# **Manuel d'utilisation**

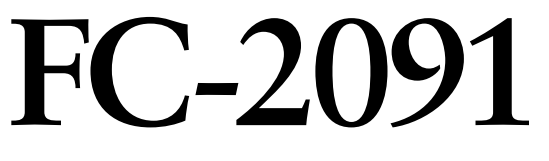

## **Moniteur monochrome LCD**

Il est à vérifier que le système complet est conforme aux exigences IEC60601-1-1.

## **SYMBOLES DE SECURITE**

Ce manuel utilise les symboles de sécurité présentés ci-dessous. Ils signalent des informations critiques. Veuillez les lire attentivement.

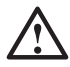

## **AVERTISSEMENT**

Le non respect des consignes données dans un AVERTISSEMENT peut entraîner des blessures sérieuses ou même la mort.

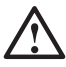

## **ATTENTION**

Le non respect des consignes données dans un ATTENTION peut entraîner des blessures et/ou des dommages au matériel ou au produit.

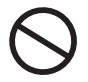

Indique une action interdite.

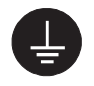

Signale la nécessité d'une mise à la terre de sécurité.

• Les appareils d'alimentation électrique peuvent émettre des radiations électromagnétiques qui peuvent avoir une influence, limiter les performance ou causer un dysfonctionnement du moniteur. Installez les appareils dans un environnement contrôlé de façon à éviter ces effets indésirables.

Ce moniteur est destiné à une utilisation médicale.

Copyright© 2003 EIZO NANAO CORPORATION Tous droits réservés. Aucune partie de ce manuel ne peut être reproduite, enregistrée dans un système documentaire, ni transmise, sous quelque forme et par quelque moyen que ce soit, électronique, mécanique ou autre, sans l'autorisation préalable et écrite de EIZO NANAO CORPORATION.

EIZO NANAO CORPORATION n'est tenu à aucun engagement de confidentialité vis-à-vis des informations ou documents soumis sauf accord préalable de sa part avant réception de ces informations. Tout a été fait pour que ce manuel fournisse des informations à jour, mais les spécifications des moniteurs EIZO peuvent être modifiées sans préavis.

Windows est une marque déposée de Microsoft Corporation. EIZO est une marque déposées de EIZO NANAO CORPORATION.

# **TABLE DES MATIERES**

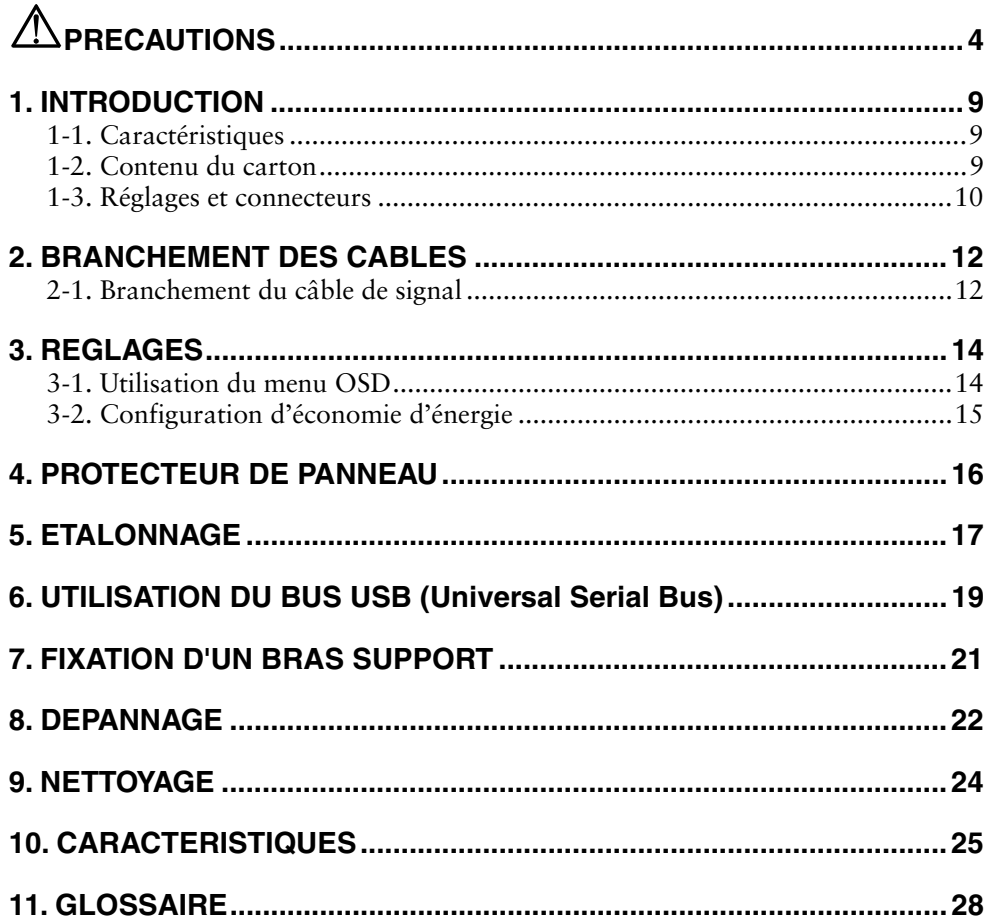

# $\triangle$ PRECAUTIONS

## **IMPORTANT!**

- Ce produit a été réglé spécialement en usine en fonction de la région de destination prévue. Les performances du produit peuvent être différentes de celles indiquées dans les caractéristiques en cas d'utilisation dans une région différente de celle prévue à l'origine.
- Pour votre sécurité comme pour la bonne utilisation de l'appareil, veuillez lire cette section ainsi que les indications de sécurité portées sur le moniteur (consultez la figure ci-dessous).

## **[Emplacements des étiquettes de sécurité]**

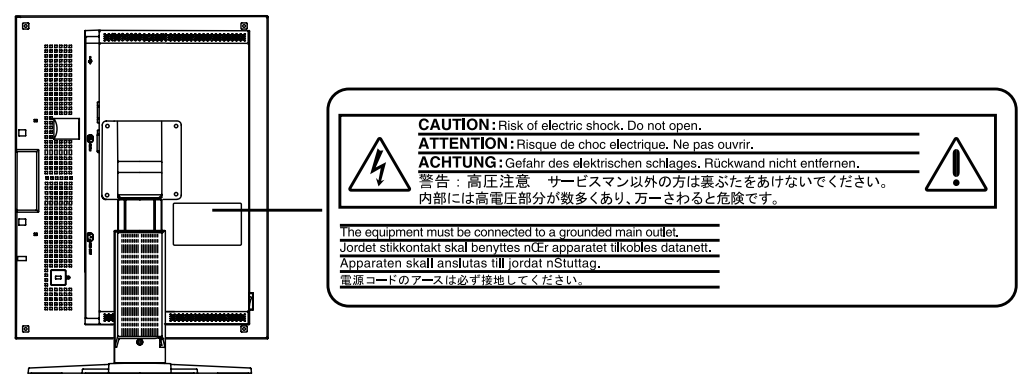

## **[Symboles sur l'appareil]**

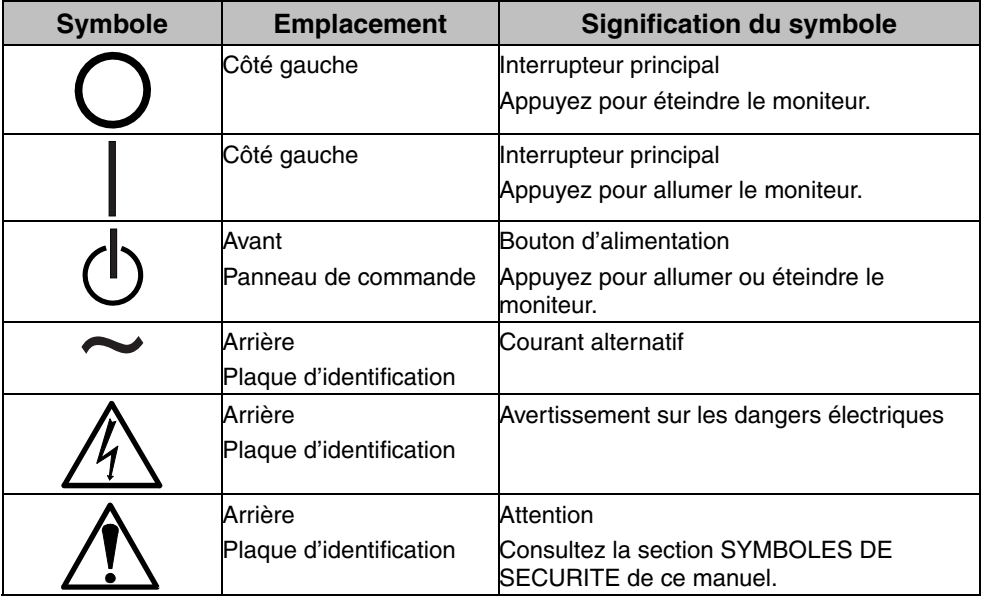

## **Français**

## **AVERTISSEMENT**

#### **Si le moniteur fume, sent le brûlé ou émet des bruits anormaux, débranchez immédiatement tous les cordons secteur et prenez contact avec votre revendeur.**

Il peut être dangereux de tenter d'utiliser un moniteur au fonctionnement défectueux.

### **Ne pas démonter la carrosserie ni modifier le moniteur.**

Le démontage de la carrosserie ou la modification du moniteur peuvent causer un choc électrique ou une brûlure.

### **Confiez toute intervention à un technicien qualifié.**

Ne tentez pas de dépanner vous-même cet appareil, l'ouverture ou la dépose des capots vous expose à des tensions dangereuses ou à d'autres dangers.

## **Eloignez les petits objets ou les liquides de l'appareil.**

L'introduction accidentelle de petits objets ou de liquide dans les fentes de ventilation de la carrosserie peuvent entraîner un choc électrique, un incendie ou des dégâts. Si du liquide se répand sur ou à l'intérieur de l'appareil, débranchez immédiatement le cordon secteur. Faire contrôler l'appareil par un technicien qualifié avant de l'utiliser à nouveau.

### **Placez le moniteur sur une surface stable et robuste.**

Il y a risque de chute de l'appareil sur une surface inappropriée, qui pourrait entraîner des blessures ou endommager l'appareil. En cas de chute, débranchez immédiatement le cordon secteur et faites contrôler l'appareil par un technicien qualifié avant de l'utiliser à nouveau. Toute utilisation de l'appareil après une chute peut entraîner un incendie ou un choc électrique. **OK**

### **Choisissez bien l'emplacement du moniteur.**

Il y a risques de dégâts à l'appareil, d'incendie ou de choc électrique.

- \* Ne pas utiliser à l'extérieur.
- \* Ne pas utiliser dans des moyens de transport (bateau, avion, trains, automobiles, etc).
- \* Ne pas installer l'appareil dans un environnement poussiéreux ou humide.
- \* Ne pas installer l'appareil à un endroit exposé directement à la vapeur d'eau.
- \* Ne pas placer l'appareil prés des appareils de chauffage ou d'humidification.
- \* Ne pas placer l'appareil à un endroit pouvant contenir des gaz inflammables.

**Gardez les sacs plastique d'emballage hors de portée des enfants pour éviter tout risque d'étouffement.** 

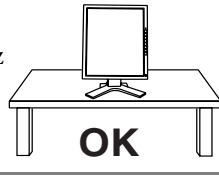

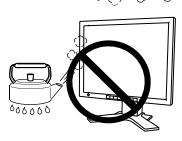

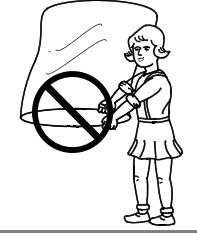

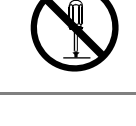

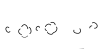

## **AVERTISSEMENT**

#### **Utilisez le cordon secteur fourni pour le branchement sur la prise secteur standard dans votre pays. Vérifiez la tension d'épreuve du cordon secteur.**

Tout autre branchement peut présenter des risques d'incendie ou de choc électrique.

#### **Pour débrancher le cordon secteur, tirez fermement sur la fiche exclusivement.**

Ne jamais tirer sur le câble, au risque d'endommager le cordon ce qui pourrait causer un incendie ou un choc électrique.

#### **L'appareil doit être relié à une prise avec terre.**

Tout autre branchement peut présenter des risques d'incendie ou de choc électrique.

### **Utilisez la tension correcte.**

- \* L'appareil a été conçu pour utilisation avec une tension de secteur particulière. L'utilisation sur une tension différente de celle spécifiée dans ce manuel pourrait causer un choc électrique, un incendie ou d'autres dégâts.
- \* Ne surchargez pas les circuits d'alimentation électrique au risque de causer un incendie ou un choc électrique.
- \* Pour un branchement correct du cordon secteur, branchez-le dans le réceptacle du moniteur et directement sur une prise murale. Tout autre branchement peut présenter des risques d'incendie ou de choc électrique.

#### **Traitez correctement le cordon secteur.**

- \* Ne faites pas passer le cordon sous le moniteur ou autre objet lourd.
- \* Ne pas tirer sur le câble et ne pas le fixer.

Cessez d'utiliser tout cordon secteur endommagé. L'utilisation d'un câble défectueux peut entraîner un incendie ou un choc électrique.

#### **Ne touchez pas au cordon secteur ni à la fiche s'ils émettent des étincelles.**

Ne touchez pas à la fiche, au cordon secteur ni au câble si des étincelles apparaissent. Vous risqueriez un choc électrique.

#### **Pour fixer un bras support, consultez la documentation du bras pour fixer correctement le moniteur et serrez les vis.**

Un mauvais montage pourrait se traduire par une séparation de l'appareil qui pourrait l'endommager ou causer une blessure. En cas de chute de l'appareil, demandez conseil à votre revendeur. N'utilisez pas un appareil endommagé. L'utilisation d'un appareil endommagé peut entraîner un incendie ou un choc électrique.

Pour refixer le socle inclinable, utilisez les mêmes vis et serrez-les correctement.

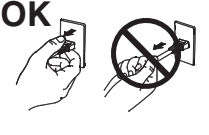

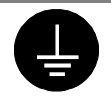

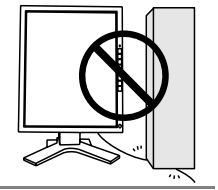

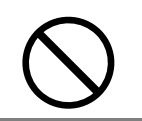

## **AVERTISSEMENT**

## **Ne touchez pas un panneau LCD endommagé à mains nues.**

Les cristaux liquides qui peuvent s'écouler du panneau sont toxiques par contact avec les yeux ou la bouche. En cas de contact de la peau ou du corps avec le panneau, lavez immédiatement à grande eau. En cas de symptôme anormal ou de malaise, veuillez consulter votre médecin.

#### **Observez les règlements locaux concernant l'élimination écologique de ce produit.**

Le rétro-éclairage fluorescent du panneau LCD contient du mercure.

# **ATTENTION**

## **Procédez avec précaution pour transporter l'appareil.**

Débranchez les câbles secteur et de signal puis l'appareil en option. Il est dangereux de déplacer l'appareil ses options ou ses câbles. Vous risquez de vous blesser ou d'endommager l'appareil.

#### **Pour manipuler l'appareil, saisissez-le fermement à deux mains par le bas et vérifiez que le panneau LCD est dirigé vers l'extérieur avant de le soulever.**

Une chute de l'appareil pourrait l'endommager ou causer des blessures.

## **N'obstruez pas les fentes de ventilation de la carrosserie.**

- \* Ne placez jamais de livres ni autres papiers sur les fentes de ventilation.
- \* N'installez pas le moniteur dans un espace confiné.
- \* N'utilisez pas le moniteur couché sur le côté ni à l'envers.

Toutes ces utilisations risquent d'obstruer les fentes de ventilation et d'empêcher une circulation d'air normale, et vous font risquer un incendie ou d'autres dégâts.

## **Ne jamais toucher aux fiches électriques avec les mains humides.**

Tout contact avec la fiche électrique les mains humides peut être dangereux et peut causer un choc électrique.

## **Utilisez une prise électrique facilement accessible.**

Ceci vous permettra de débrancher rapidement l'appareil en cas de problème.

## **Nettoyez régulièrement les alentours de la prise.**

L'accumulation de poussière, d'eau ou d'huile sur la fiche ou la prise peut entraîner un incendie.

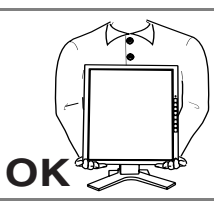

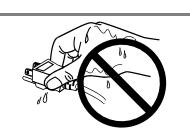

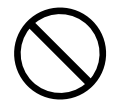

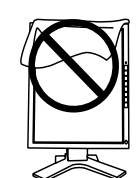

## $\triangle$  attention

#### **Débranchez le moniteur avant de le nettoyer.**

Le nettoyage du moniteur sous tension peut causer un choc électrique.

**Si l'appareil ne doit plus être utilisé pendant un certain temps, débranchez le câble secteur de la prise murale par sécurité comme pour éviter toute consommation électrique.** 

## **Panneau LCD**

Pour éviter la variation de luminosité due à un usage prolongé comme pour assurer la stabilité de la luminosité, utilisez une luminosité inférieure à 450 cd/m<sup>2</sup> (égale au réglage par défaut de LUMINOSITE d'environ 65 %).

Le panneau peut comporter des pixels défectueux. Ces pixels se présentent sous forme de points plus sombres ou plus lumineux sur l'écran. C'est une caractéristique du panneau LCD, et non pas un défaut du produit.

Le rétro-éclairage du moniteur LCD n'est pas éternel.

Si l'écran s'assombrit ou scintille, prenez contact avec votre revendeur.

N'appuyez pas violemment sur le panneau ou sur ses bords, vous risquez d'endommager l'écran. Des traces peuvent persister sur l'écran si l'image est sombre ou noire. Des pressions répétées sur l'écran peuvent le détériorer ou endommager le panneau LCD. L'affichage d'un écran blanc peut faciliter la disparition des traces.

Ne frottez pas l'écran et évitez d'appuyez dessus avec des objets coupants ou pointus, par exemple un stylo ou un crayon, qui peuvent endommager le panneau. Ne tentez jamais de le nettoyer à sec avec du tissu, au risque de le rayer.

# **1. INTRODUCTION**

Merci beaucoup pour votre choix d'un moniteur monochrome EIZO.

## **1-1. Caractéristiques**

- x Conforme à la norme d'entrée numérique DVI (p.28) (TMDS (p.28)).
- Résolution :  $3M$  pixels (1536 points  $\times$  2048 lignes) Fréquence de balayage horizontal : 92,86 ~ 96,72 kHz Fréquence de balayage vertical : 60 Hz
- $\bullet$  Bus USB (Universal Serial Bus) (p.19)
- Socle intégré avec réglage en hauteur
- Face avant ultraplate intégrée
- Fonction d'économie d'énergie  $(p.15)$  (DVI-DMPM $(p.28)$ )

## **1-2. Contenu du carton**

Veuillez prendre contact avec votre revendeur si l'un ou l'autre des éléments ci-dessous est manquant ou endommagé.

- $\bullet$  Moniteur LCD<sup>\*1</sup>
- 
- x Câble de signal (FD-C39) \* Gants
- 
- x GARANTIE LIMITÉE \* Manuel d'utilisation
- $\bullet$  Protecteur de panneau<sup> $2$ </sup>
- Cordon secteur **\*** Levier (pour protecteur de panneau)
	-
- Manuel d'utilisation  $*$  Chiffon de nettoyage
	-
- \*1 L'orientation de l'écran est en position paysage par défaut. Pour afficher en mode portrait, faites pivoter le panneau de 90° en sens anti-horaire avant d'installer le moniteur.
- \*2 Le protecteur de panneau et ses fixations sont dans la boîte en carton qui recouvre le panneau LCD. Consultez la page 16 pour l'installation du protecteur de panneau.

## **NOTE**

x Veuillez conserver les matériaux d'emballage pour tout déplacement ultérieur.

## **1-3. Réglages et connecteurs**

## **Avant**

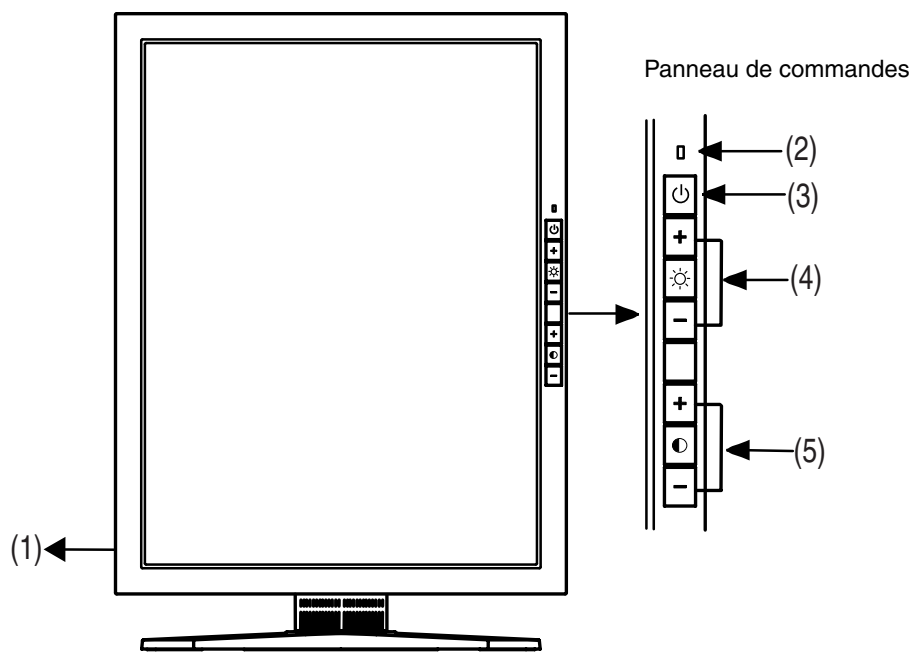

- (1) IO Interrupteur principal
- (2)  $\left[\right]$  Témoin d'alimentation<sup>-1</sup>

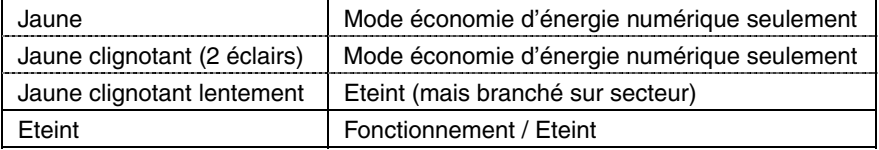

- (3) Bouton d'alimentation
- (4)  $\overrightarrow{C}$  Touches de réglage de luminosité (+, -)
- (5)  $\bullet$  Touches de réglage de contraste  $(+, -)$

\*1 Le témoin d'alimentation est éteint quand le moniteur fonctionne.

## **Arrière**

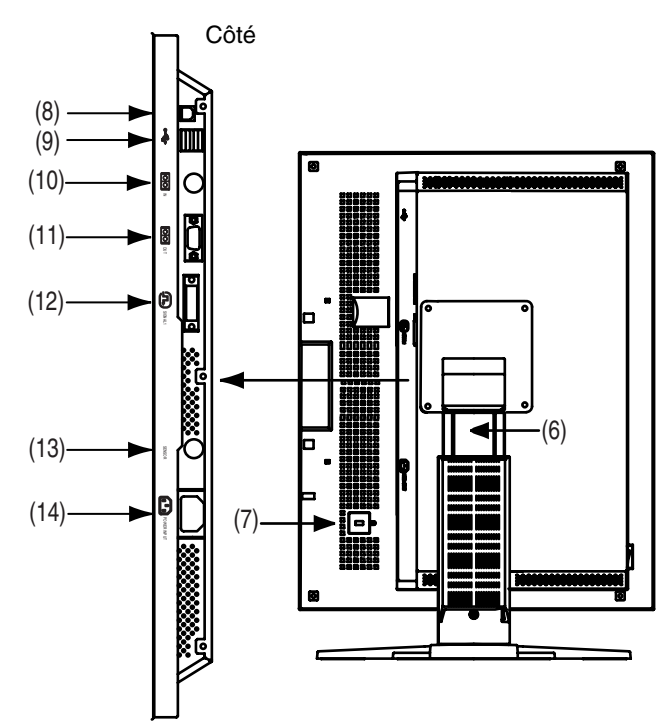

- (6) Socle avec réglage en hauteur (détachable)\*2
- (7)  $\overrightarrow{K}$  Fente pour verrou de sécurité  $3$
- (8)  $\leftarrow$  Ports USB amont  $\times$  1
- (9)  $\leftarrow$  Ports USB aval  $\times$  2
- (10)  $\overline{[00]}$  Port série, entrée télécommande REMOTE IN (mini-DIN 6 broches)<sup>\*</sup>
- (11)  $\overline{1}$   $\overline{1}$   $\overline{1}$
- (12) Connecteur d'entrée DVI-D × 1
- (13) SENSOR Port série, connecteur du détecteur de lumière (mini-DIN 8 broches)\*5
- (14) Connecteur d'alimentation
- Le moniteur LCD peut être utilisé avec un bras support en option après depose du support (voir p.21).<br>Pour fixation d'un cable antivol. Ce verrou est compatible avec le système de sécurité
- MicroSaver de Kensington.

Pour plus de détails, veuillez consulter : Kensington Technology Group 2855 Campus Drive, San Mateo, CA 94403 USA Tel: 800-650-4242, x3348 / Intl: 650-572-2700, x3348 / Fax: 650-572-9675 http://www.kensington.com

- \*4 Ce connecteur est destiné exclusivement au détecteur de lumière spécifié par EIZO (p.17). Ne branchez pas d'autre matériel sur ce connecteur.<br>Ce connecteur est utilisé pour le branchement du détecteur de lumière. Veuillez
- acheter le kit d'étalonnage d'origine EIZO en option (p.26).

# **2. BRANCHEMENT DES CABLES**

## **2-1. Branchement du câble de signal**

## **NOTE**

- Vérifiez que l'ordinateur et le moniteur sont tous les deux éteints.
- Consultez le manuel de l'ordinateur pour brancher le monibeur si nécessaire.
- **1. Faites pivoter le panneau en sens anti-horaire pour le placer en position portrait.**
- **2. Brancher le câble de signal dans le connecteur à l'arrière du moniteur et l'autre extrémité du câble dans le connecteur vidéo de l'ordinateur.**

Fixez les prises en serrant les vis.

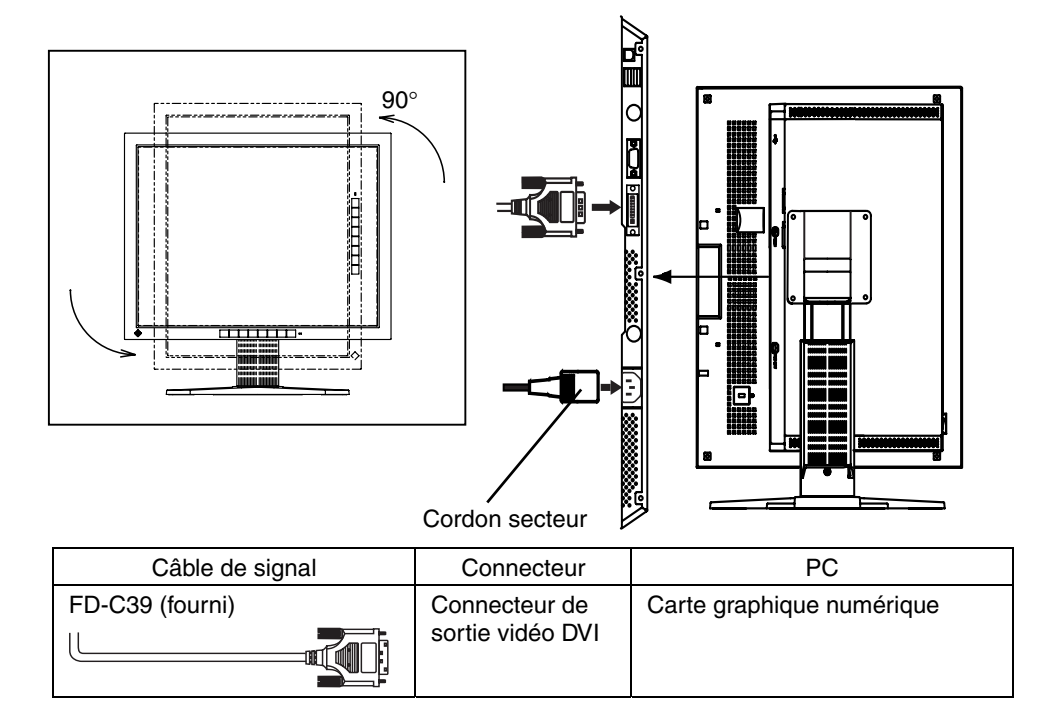

- **3. Branchez le cordon secteur dans le réceptacle à l'arrière du moniteur.**
- **4. Faites passer les câbles d'alimentation et de signal par le système de maintien à l'arrière du moniteur.**

## **NOTE**

- x Pour passer les câbles dans le système de maintien, guidez-les côté entrée et pincez la partie qui dépasse pour ouvrir l'entrée de câble.
- Prévoir un léger jeu dans les câbles pour faciliter le déplacement du socle.

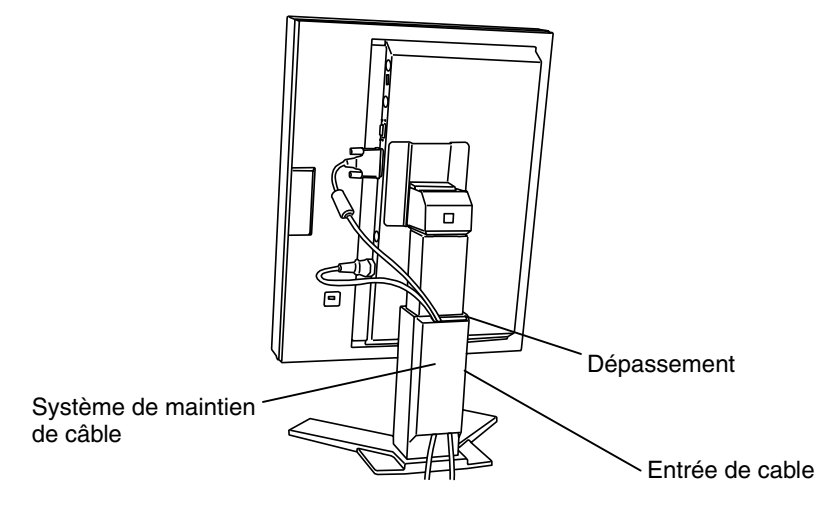

**5. Branchez l'autre extrémité du cordon sur une prise murale.** 

## **AVERTISSEMENT**

#### **Utilisez le cordon secteur livré pour branchement sur les prises secteur standard de votre pays.**

Ne dépassez pas la tension préconisée pour le cordon secteur. Tout autre branchement peut présenter des risques d'incendie ou de choc électrique.

#### **L'appareil doit être relié à une prise avec terre.**

Tout autre branchement peut présenter des risques d'incendie ou de choc électrique.

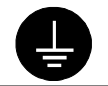

## **6. Allumez le moniteur par l'interrupteur principal avant d'allumer l'ordinateur.**

Si une image n'apparaît pas, consultez la section « 8. DEPANNAGE » (p.22) pour savoir comment procéder.

Après usage, éteignez l'ordinateur et le moniteur.

### **NOTE**

- x Réglez la luminosité de l'écran en fonction de la luminosité environnante. Un écran trop lumineux ou trop sombre peut causer une fatigue visuelle.
- Prévoir des pauses si nécessaire. Nous suggérons une pause de 10 minutes par heure.

# **3. REGLAGES**

## **3-1. Utilisation du menu OSD**

Les réglages suivants sont possibles par la fonction OSD.

- Verrouillage des réglages
- x Réglage d'identificateur
- Affichage du temps d'utilisation

## **Utilisation du menu OSD**

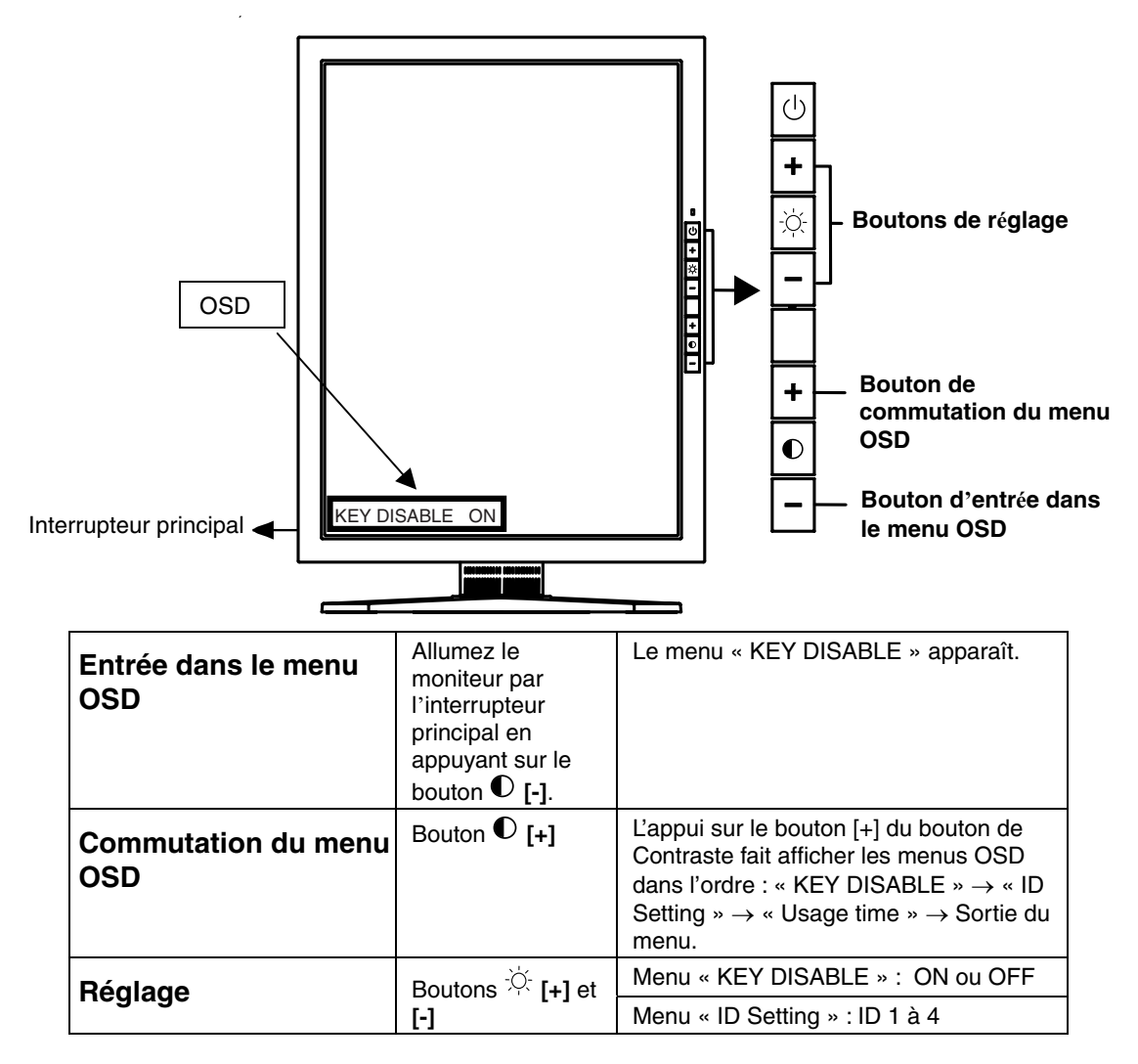

## **NOTE**

• Si le programme ScreenManager est inactif pendant 10 secondes ou plus, ce réglage sera désactivé automatiquement et ne sera pas enregistré.

## **Verrouillage des réglages**

La fonction « verrouillage des réglages » permet d'éviter toute modification accidentelle.

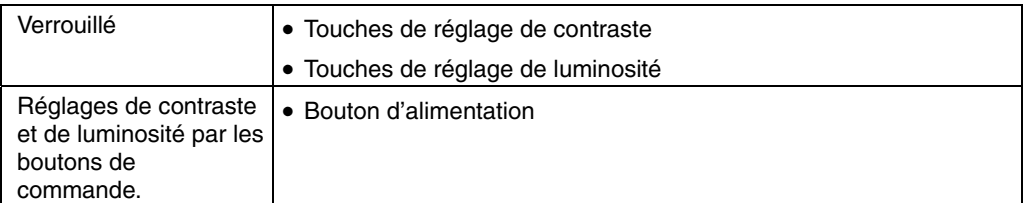

## **Réglages d'identificateur**

Le numéro d'identification du moniteur est réglable de 1 à 4. Réglez les numéros d'identification pour étalonner plusieurs moniteurs simultanément (voir p.18).

## **Le temps d'utilisation**

Permet de consulter le temps d'utilisation.

## **3-2. Configuration d'économie d'énergie**

Ce moniteur est compatible avec la spécification DVI DMPM (p.28). Le moniteur passe automatiquement en mode d'économie d'énergie quand la carte graphique passe en mode DVI-DMPM.

## **NOTE**

- x Pour contribuer activement à l'économie d'énergie, éteignez le moniteur quand vous ne l'utilisez pas. Il est recommandé de débrancher le moniteur pour éliminer toute consommation électrique.
- x Même quand le moniteur est en mode d'économie d'énergie, les périphériques USB fonctionnent quand ils sont reliés au concentrateur USB du moniteur (ports amont et aval). La consommation du moniteur peut donc varier en fonction des périphériques reliés, même en mode économie d'énergie.

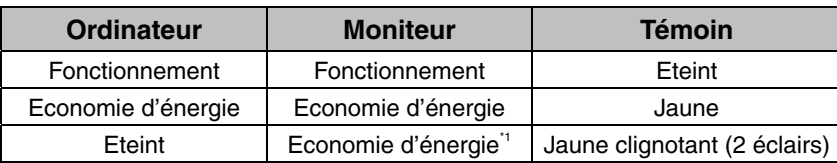

**[Système d'économie d'énergie]** 

### **[Procédure]**

Actionnez le clavier ou la souris pour restituer l'image normale à la sortie du mode d'économie d'énergie de l'ordinateur.

Allumez l'ordinateur pour revenir à un écran normal depuis le mode veille.

# **4. PROTECTEUR DE PANNEAU**

Le protecteur de panneau est livré dans l'emballage du panneau LCD. Procédez comme suit pour l'installer.

## **NOTE**

- La surface du protecteur de panneau se marque facilement (poussière ou empreintes de doigt). Veuillez utiliser les gants fournis pour installer et retirer le protecteur de panneau.
- x Prenez garde à ne pas rayer le panneau LCD ni la carrosserie lors de l'installation du protecteur de panneau. Evitez aussi de retirer trop souvent le protecteur. Cela augmente les risques de rayer ou d'endommager le panneau LCD.

## **Installation**

- **1. Avant l'installation, nettoyez soigneusement toute trace de doigt ou de poussière sur le panneau LCD.**
- **2. Engagez le protecteur de panneau dans les fentes du cadre, en bas d'abord (1), puis en haut (2).**
- **3. Utilisez l'outil fourni (levier) pour mettre en place les languettes du protecteur de panneau dans les fentes (6 languettes).**

## **NOTE**

x Vérifiez que le protecteur s'adapte parfaitement au panneau sans jeu.

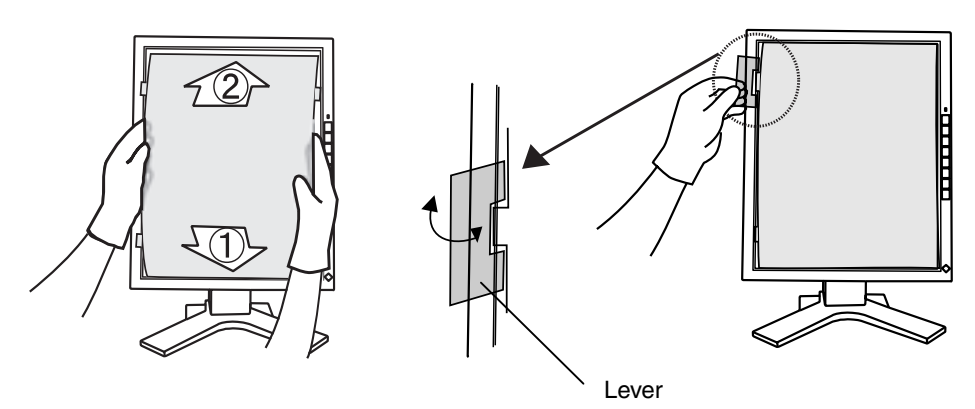

## **Dépose**

**Dégagez les languettes à l'aide du levier et retirez le protecteur du panneau**

# **5. ETALONNAGE**

L'étalonnage est possible avec le kit d'étalonnage en option recommandé (p.26).

## **Accessoires du kit d'étalonnage**

- $\bullet$  Détecteur  $\times$  1
- $\bullet$  Câble de maintenance  $\times$  4
- Logiciel d'étalonnage

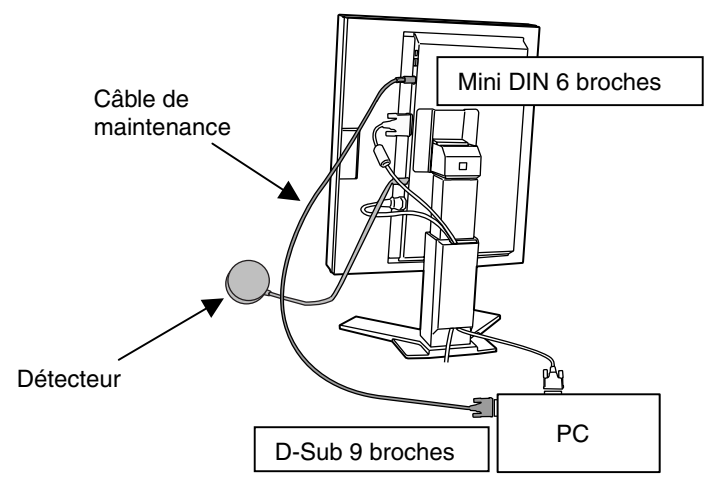

- **1. Branchez le câble de maintenance sur le connecteur REMOTE IN (Mini DIN 6 broches) du moniteur et l'autre extrémité du câble sur le port série (D-Sub 9 broches) du PC.**
- **2. Branchez le détecteur de lumière sur le connecteur correspondant (mini-DIN 8 broches) du moniteur.**

## **3. Installez le logiciel d'étalonnage et étalonnez le moniteur.**

Pour plus de détails (sur l'utilisation du logiciel), veuillez consulter le manuel d'utilisation du logiciel.

## **NOTE**

- x Faites passer les câbles de maintenance dans le système de maintien après le branchement (voir p.12).
- Les réglages de contraste et de luminosité ne sont pas possibles pendant l'étalonnage du moniteur.
- Après l'étalonnage, ces fonctions sont verrouillées automatiquement. Déverrouillezles si un réglage manuel du contraste et de la luminosité est nécessaire (voir p.14).

## **Calibration de plusieurs moniteurs**

Un réglage par télécommande de plusieurs moniteurs est possible par le câble de maintenance (4 moniteurs au maximum).

## **Exemple (4 moniteurs)**

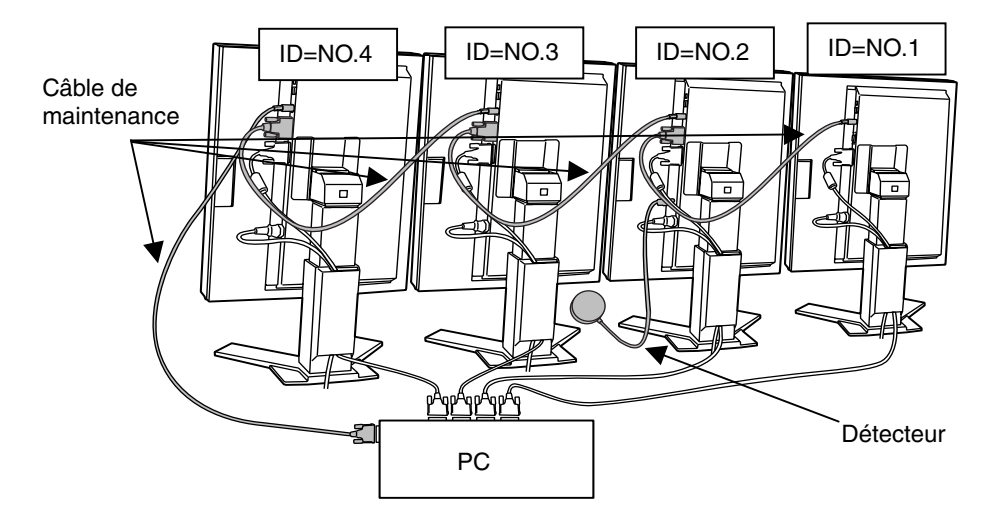

- **1. Branchez le câble de maintenance sur le connecteur REMOTE IN (Mini 6 broches) du premier moniteur et l'autre extrémité du câble sur le port série (D-Sub 9 broches) du PC.**
- **2. Branchez le câble de maintenance sur le connecteur REMOTE OUT (D-Sub 9 broches) du premier moniteur et l'autre extrémité du câble sur le connecteur REMOTE IN (Mini 6 broches) du second moniteur.**
- **3. Branchez le connecteur OUT du deuxième moniteur sur le connecteur IN du troisième moniteur et le connecteur OUT du troisième sur le connecteur IN du quatrième.**
- **4. Spécifiez les numéros d'identification de chaque moniteur par le menu OSD (voir p.14).**

**Numérotez les identificateurs de gauche à droite (vus par devant).** 

**5. Branchez le détecteur de lumière sur le connecteur correspondant (mini-DIN 8 broches) du moniteur le plus facile à atteindre.** 

# **6. UTILISATION DU BUS USB (Universal Serial Bus)**

Ce moniteur dipose d'un bus à la norme USB. Il se comporte comme un concentrateur USB quand il est relié à un ordinateur ou à un autre concentrateur, pour permettre la connexion de périphériques compatibles USB par les connecteurs normalisés.

## **Matériel nécessaire**

- x Un ordinateur équipé de ports USB ou un autre concentrateur USB relié à l'ordinateur compatible USB
- $\bullet$  Câble USB

## **NOTE**

- La fonction de concentrateur USB peut ne pas fonctionner correctement selon l'ordinateur, le système d'exploitation ou les périphériques. Consultez la documentation de chacun des périphériques pour ce qui concerne leur compatibilité USB.
- Quand le moniteur est éteint, les périphériques connectés aux ports aval ne fonctionnent pas.
- Même quand le moniteur est en mode d'économie d'énergie, les périphériques branchés sur les ports USB du moniteur (amont comme aval) fonctionnent.

## **Branchement au concentrateur USB (configuration de la fonction USB)**

- **1. Branchez le moniteur à l'ordinateur par le câble de signal (voir p.12) et démarrez l'ordinateur.**
- **2. Branchez le port amont du moniteur sur le port aval de l'ordinateur compatible USB ou sur un autre concentrateur compatible USB par le câble USB.**

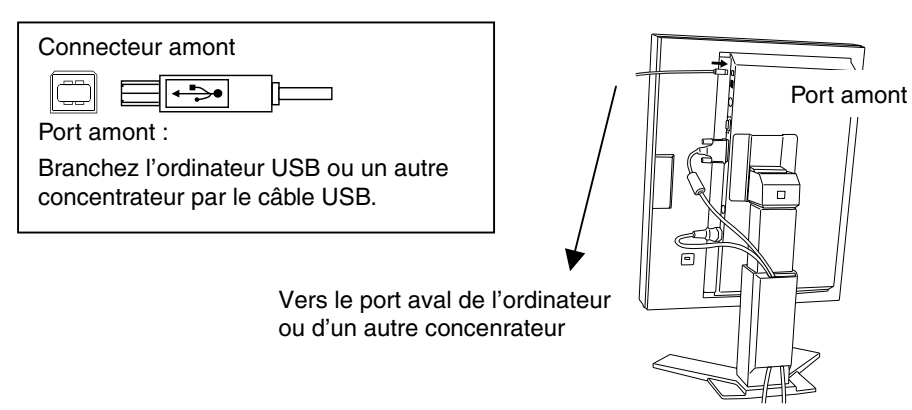

Après le branchement du câble USB, la fonction de concentrateur USB peut être configurée automatiquement.

**3. Après la configuration. Le concentrateur USB du moniteur est disponible pour branchement de périphériques USB aux ports avant du moniteur.** 

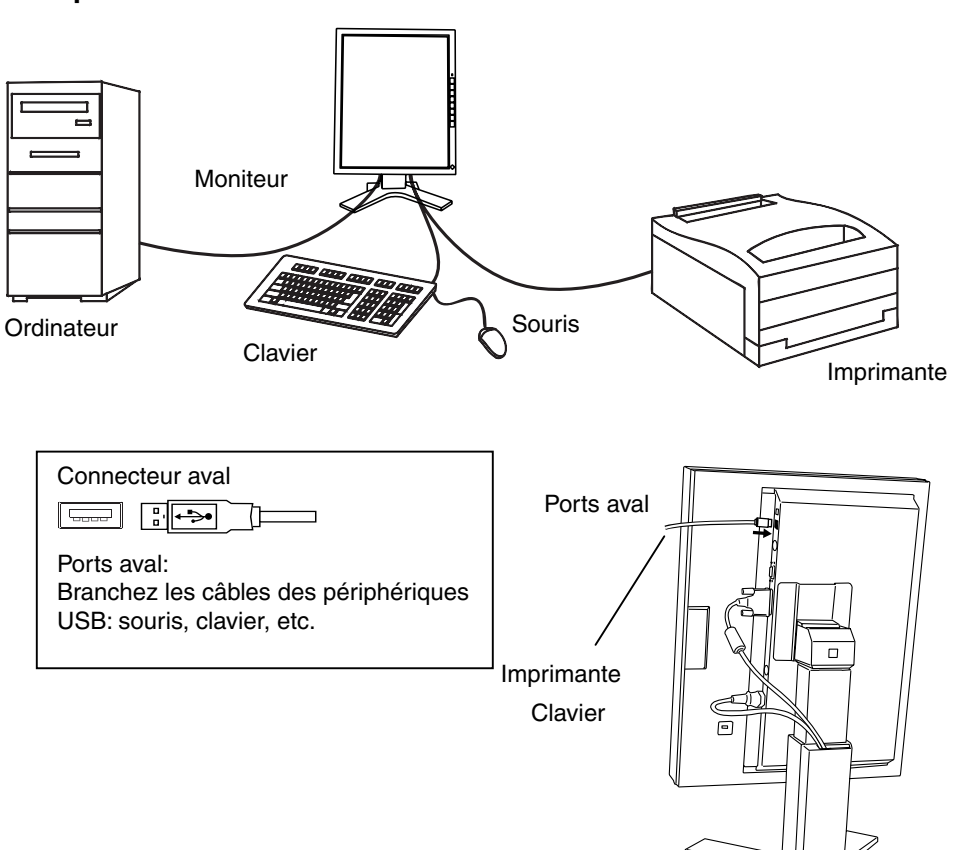

#### **Exemple de connexion**

# **7. FIXATION D'UN BRAS SUPPORT**

Le moniteur LCD est utilisable avec un bras support après dépose du socle inclinable et fixation du bras sur le moniteur.

## **NOTE**

- Si vous souhaitez utiliser le bras support d'une autre marque, veuillez vérifier auparavant les points suivants.
	- Espacement des trous sur le patin du bras : 100 mm x 100 mm (compatible VESA)
	- Poids maximal supportable : poids total du moniteur (sans support) et du matériel de branchement, par exemple câble.
	- Le bras doit être approuvé TÜV/GS.
- Branchez les câbles après la fixation du bras support.

## **Installation**

- **1. Couchez le moniteur LCD comme indiqué ci-dessous. Prendre garde à ne pas rayer l'écran.**
- **2. Déposez le socle inclinable en retirant les vis (4 vis M4 x 10 mm Ni/Fe).**
- **3. Fixez correctement un bras support sur le moniteur LCD.**

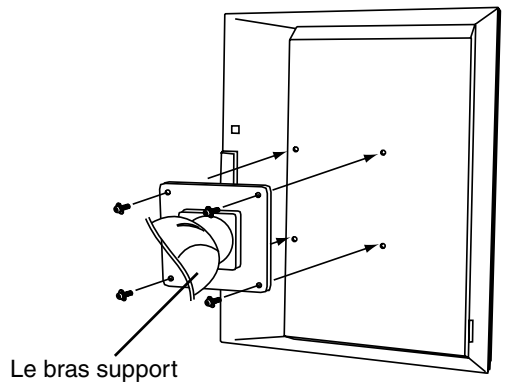

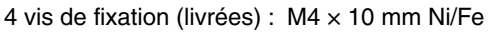

# **8. DEPANNAGE**

Si un problème persiste après application des corrections proposées, veuillez prendre contact avec un revendeur EIZO.

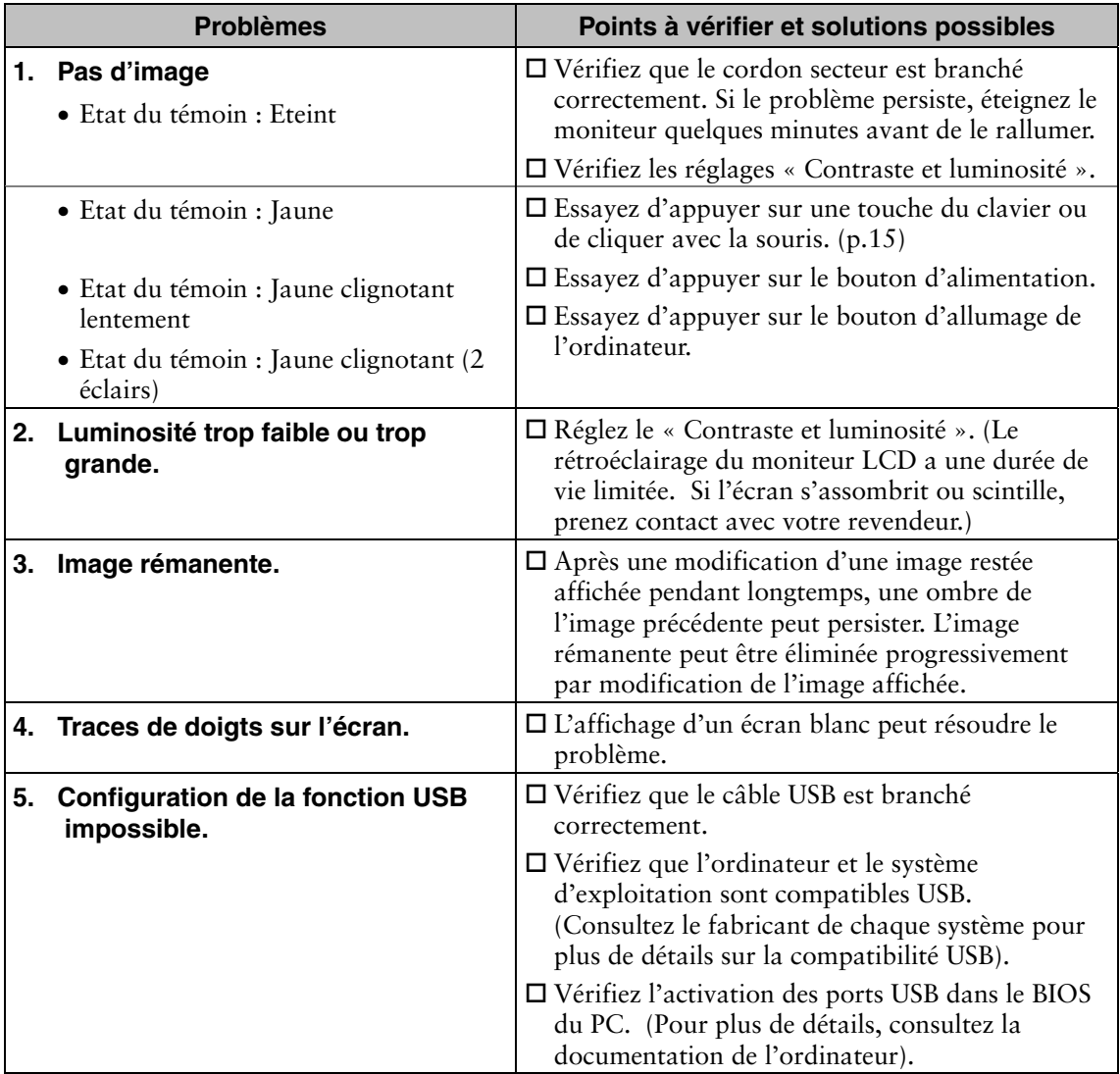

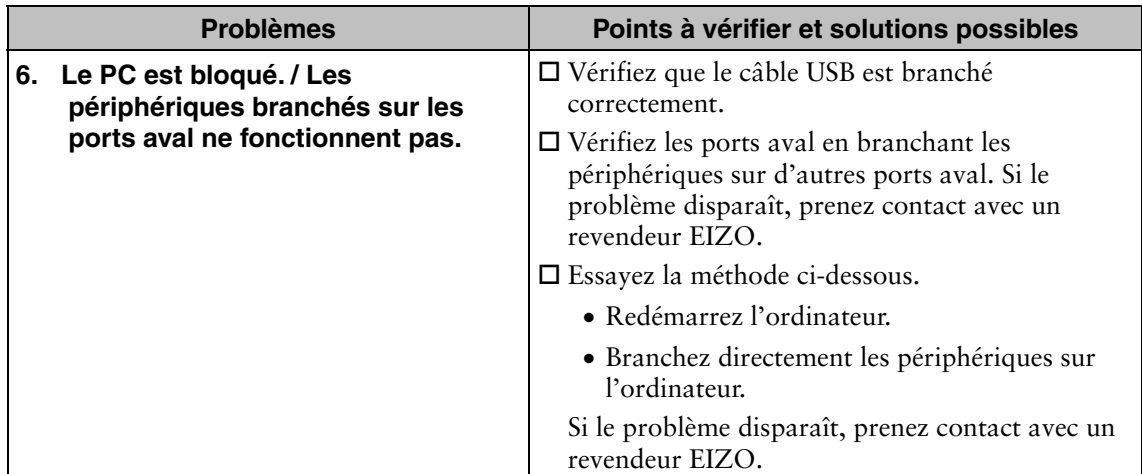

# **9. NETTOYAGE**

Un nettoyage périodique est recommandé pour conserver son aspect neuf au moniteur et prolonger sa durée de vie.

## **NOTE**

x N'utilisez jamais de diluant, de benzine, d'alcool (éthanol, méthanol ou alcool isopropylique), de poudre abrasive ou solvant fort qui pourraient endommager la carrosserie ou le panneau LCD.

## **Carrosserie**

Pour enlever les taches, utilisez un chiffon doux légèrement humide et un détergent doux. Ne pulvérisez jamais le produit de nettoyage directement vers la carrosserie. (Pour plus de détails, consultez la documentation de l'ordinateur).

## **Panneau LCD/ protecteur de panneau**

- x Le panneau LCD est livré avec un chiffon de nettoyage spécialement conçu pour enlever la possière et les traces de doigts sur l'écran.
- x Ce chiffon est lavable et conserve toute son efficacité après de nombreux lavages.
- x Vous risquez d'endommager le panneau LCD en le nettoyant avec un chiffon sale ou rugueux.

# **10. CARACTERISTIQUES**

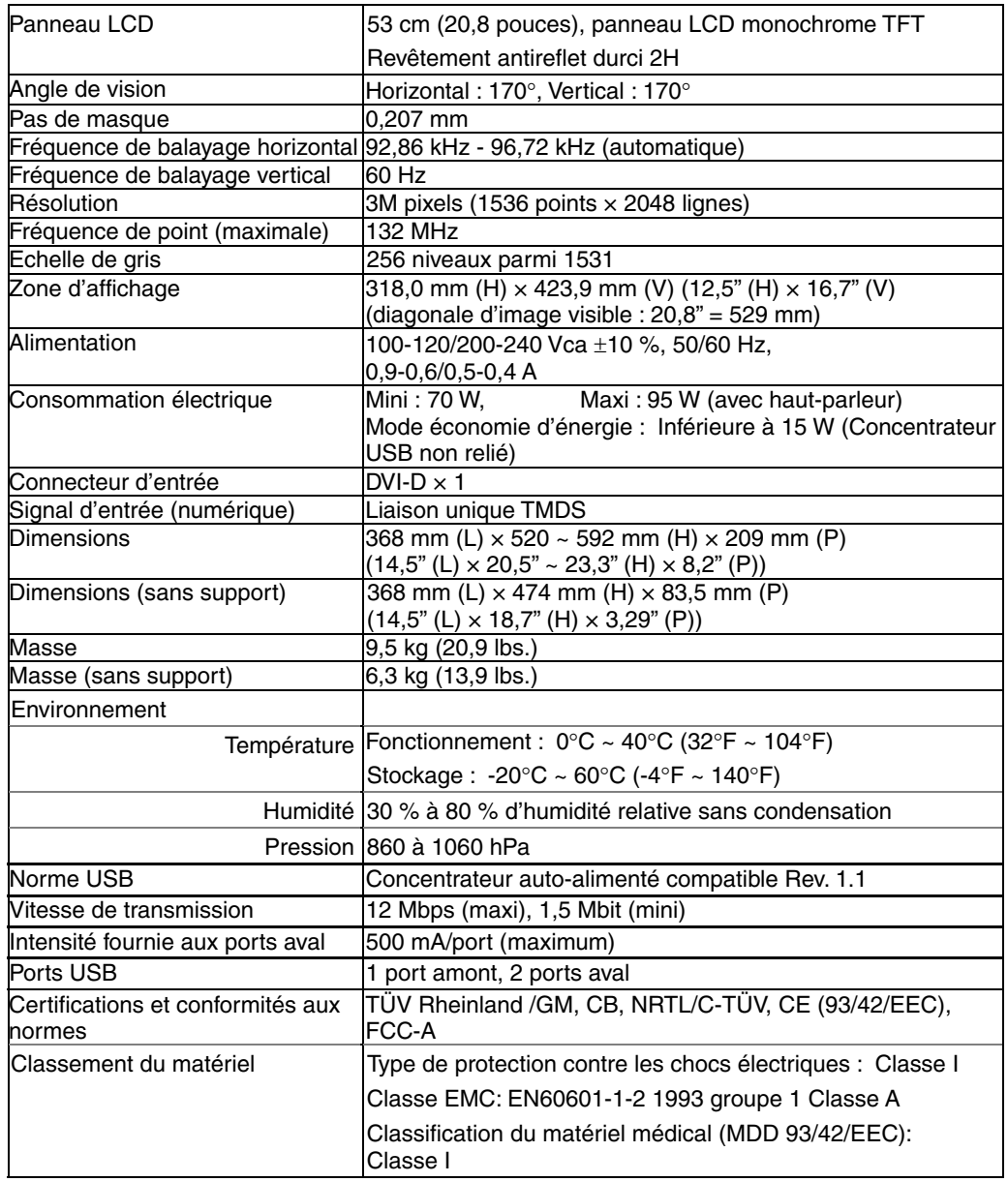

## **Protecteur de panneau**

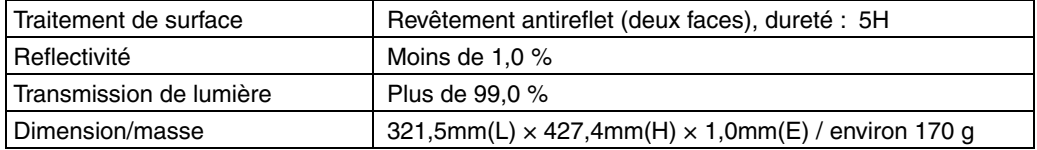

## **En option**

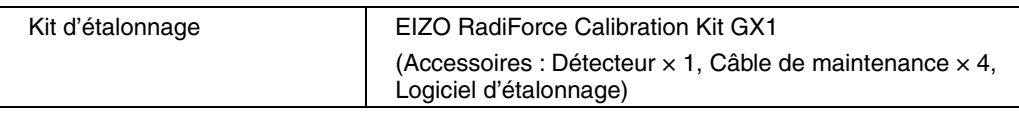

## **Dimensions**

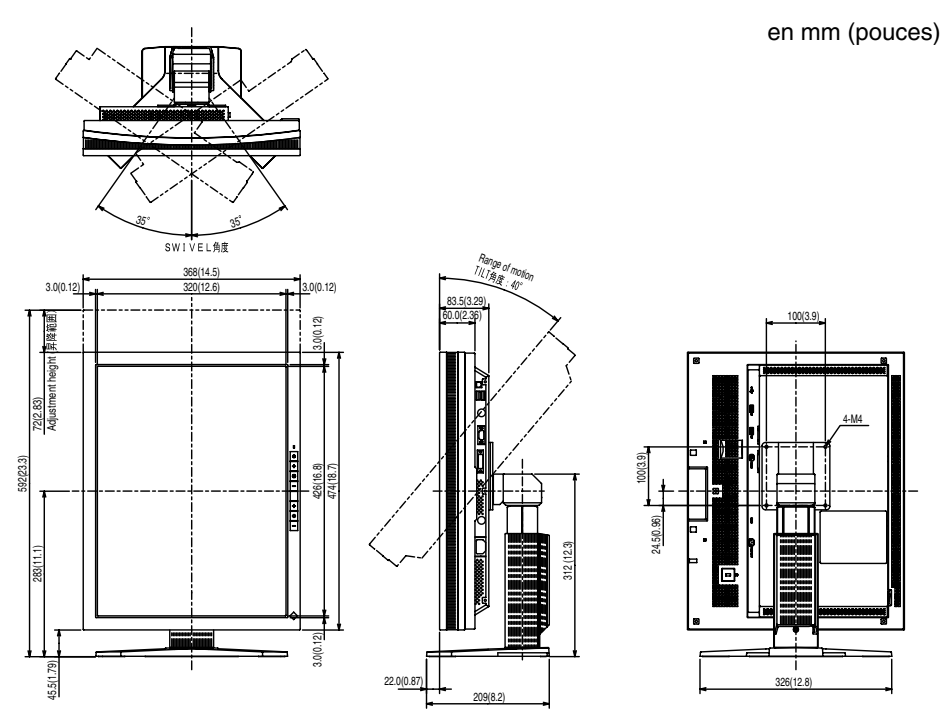

## **Affectation des broches**

## **Connecteur DVI-D**

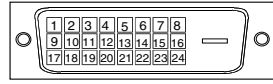

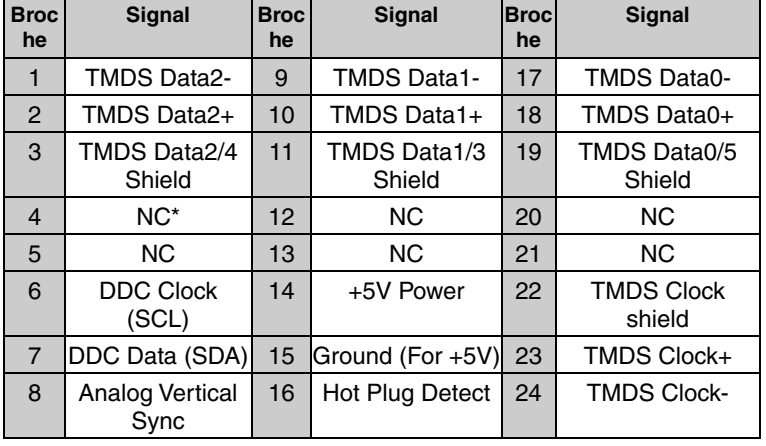

(\*NC : Non connectée)

### **Connecteur Remote Out (D-Sub 9 broches)**

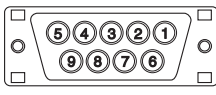

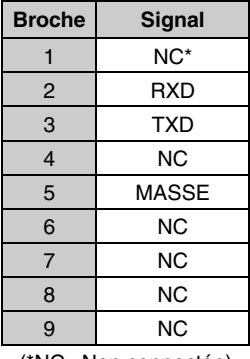

(\*NC : Non connectée)

## **Connecteur Remote In (mini-DIN 6 broches)**

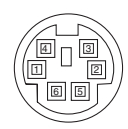

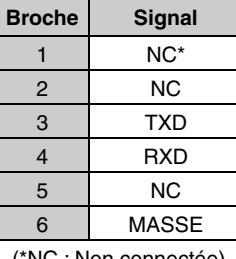

(\*NC : Non connectée)

### **Connecteur de détecteur de lumière (mini-DIN 8 broches)**

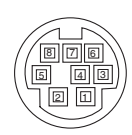

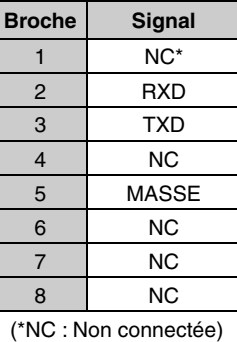

#### **Ports USB**

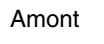

 $\overline{\mathbf{c}}$  $\overline{3}$ Séries B Séries A

| Aval |  |
|------|--|
|      |  |
|      |  |

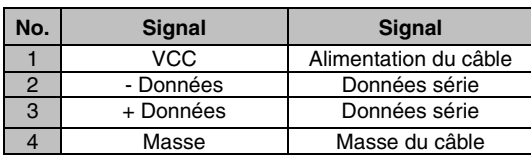

# **11. GLOSSAIRE**

## **DVI**

(Digital Visual Interface)

Interface numérique pour écran plat. L'interface DVI peut transmettre directement les signaux numériques de l'ordinateur sans les pertes de la méthode « TMDS ». Il existe deux types de connecteurs DVI. Le premier est le connecteur DVI-D réservé à l'entrée de signaux numériques. L'autre est le connecteur DVI-I qui accepte des signaux numériques ou analogiques.

## **DVI DMPM**

(DVI Digital Monitor Power Management)

Système d'économie d'énergie adapté à l'interface numérique. L'état « moniteur allumé » (mode de fonctionnement normal) et « actif éteint » (Mode économie d'énergie) sont indispensables pour le mode d'alimentation DVI-DMPM du moniteur.

## **Rémanence d'image**

La rémanence d'image est une caractéristique des moniteurs LCD laissés inactifs avec la même image pendant un certain temps. L'image rémanente disparaît progressivement après affichage d'autres images.

## **TMDS**

(Transition Minimized Differential Signaling) Méthode de transition de signal pour l'interface numérique.

## For U.S.A, Canada, etc. (rated 100-120 Vac) Only

This equipment has been tested and found to comply with the limits for a Class A digital device, pursuant to Part 15 of the FCC Rules. These limits are designed to provide reasonable protection against harmful interference when the equipment is operated in a commercial environment. This equipment generates, uses, and can radiate radio frequency energy and if not installed and used in accordance with the instruction manual, may cause harmful interference to radio communications. Operation of this equipment in a residential area is likely to cause harmful interference in which case the user will be required to correct the interference at his own expense.

Changes or modifications not expressly approved by the party responsible for compliance could void the user's authority to operate the equipment.

#### **Note**

Use the attached specified cable below or EIZO signal cable with this monitor so as to keep interference within the limits of a Class A digital device.

- AC Cord

- Shielded Signal Cable (enclosed)

## **Canadian Notice**

This Class A digital apparatus complies with Canadian ICES-003. Cet appareil numérique de le classe A est comforme à la norme NMB-003 du Canada.

## For Europe, etc. (rated 200-240 Vac) Only

#### **Warning**

This is a Class A product. In a domestic environment this product may cause radio interference in which case the user may be required to take adequate measures.

#### **Warnung**

Bey dem gerät handelt es sich um ein Klasse-A-Produkt. Bei Betrieb des Geräts in Wohnumgebungen ist gegebenenfalls durch entsprechende Maßnahmen dafür zu sorgen, dass eine Störung des Radio- und Fernsehempfangs vermieden wird.

#### **Avertissement**

Cet appareil est de classe A. Il est susceptible de créer des interférences radio dans un environnement domestique, dans ce cas l'utilisateur devra prendre les mesures appropriées.

#### **Recycle Auskunft**

Die Rücknahme dieses Produktes nach Nutzungsende übernimmt EIZO in Deutschland zusammen mit dem Partner MIREC GmbH & Co. KG. Dort werden die Geräte in ihre Bestandteile zerlegt, die dann der Wiederverwertung zugeführt werden. Um einen Abholtermin zu vereinbaren und die aktuellen Kosten zu erfahren, benutzen Sie bitte folgende Rufnummer: 02153-73 35 00. Weitere Informationen finden Sie auch unter der Internet-Adresse: www.eizo.de.

**Recycling Information for customers in Switzerland:**

All recycling information is placed in the SWICO's website. http://www.swico.ch

**Recycling-Information für Kunden in der Schweiz:** Alle Informationen zum Thema Recycling finden Sie auf der Homepage des Brancheverbandes SWICO.

http://www.swico.ch

**Renseignements de recyclage pour les clients en Suisse:** Vous trouvez tous les renseignements pour le sujet de recyclage sur la page WEB de I'UNION

DE BRAN CHE SWICO. http://www.eizo.com/cotact/index.html

**Recycling Information for customers in USA:** All recycling information is placed in the EIZO Nanao Technologies, Inc's website. http://www.eizo.com/contact/index.html

**Återvinnings information för kunder i Sverige:**  All information om återvinning finns på Eizo Nordics hemsida: www.eizo.se